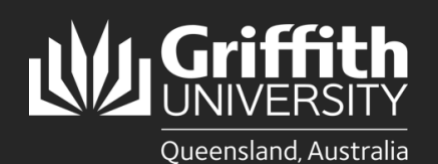

**How to…**

*Install PingID for Multi-Factor Authentication on an additional Windows device*

## **Introduction**

Multi-factor authentication (MFA) is a way to ensure our accounts are highly-secured with multiple layers of security. PingID is the tool Griffith uses to enable MFA. This guide will show you how to install PingID on an additional Windows device.

## **Step 1: Installation on a Griffith device**

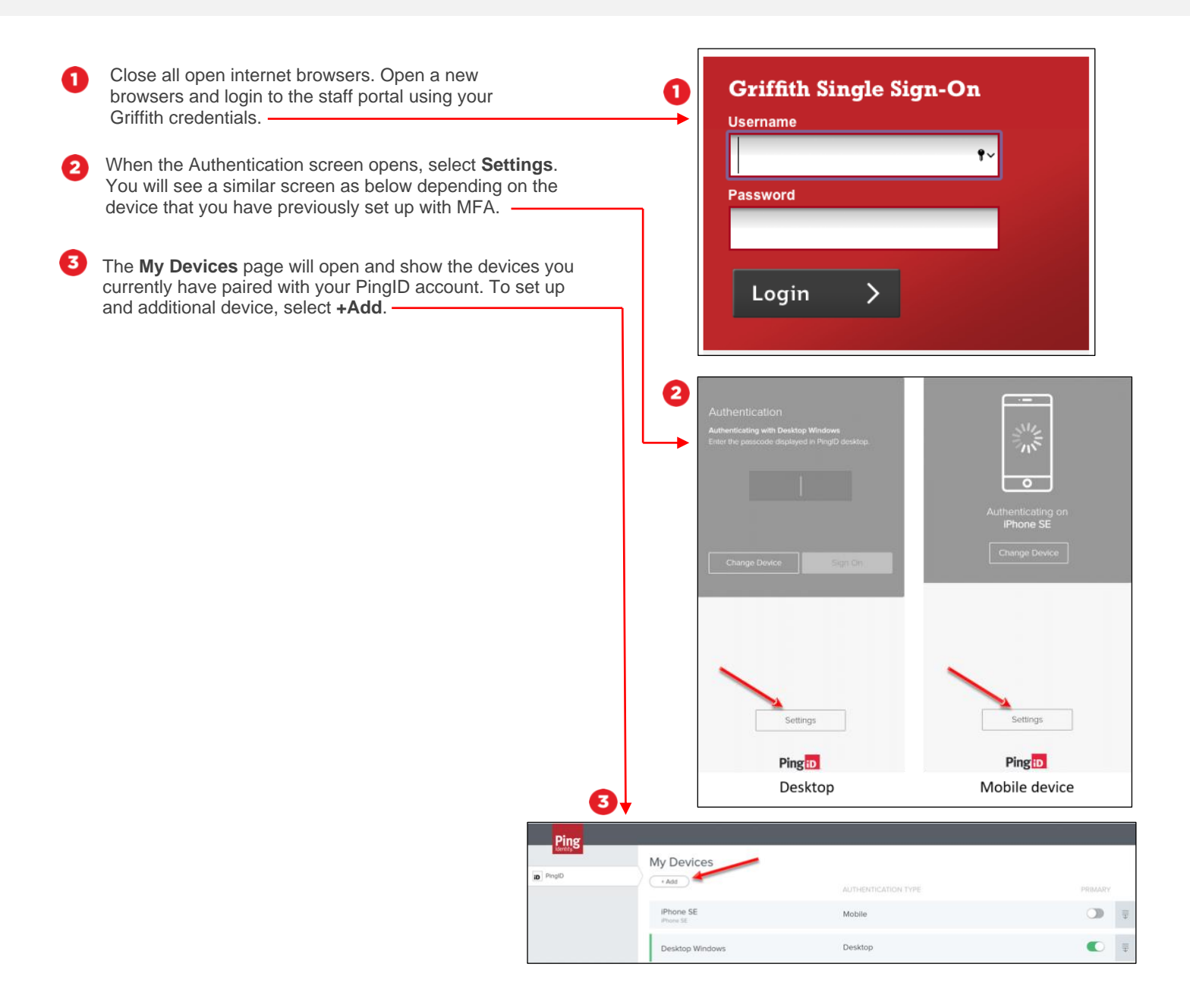

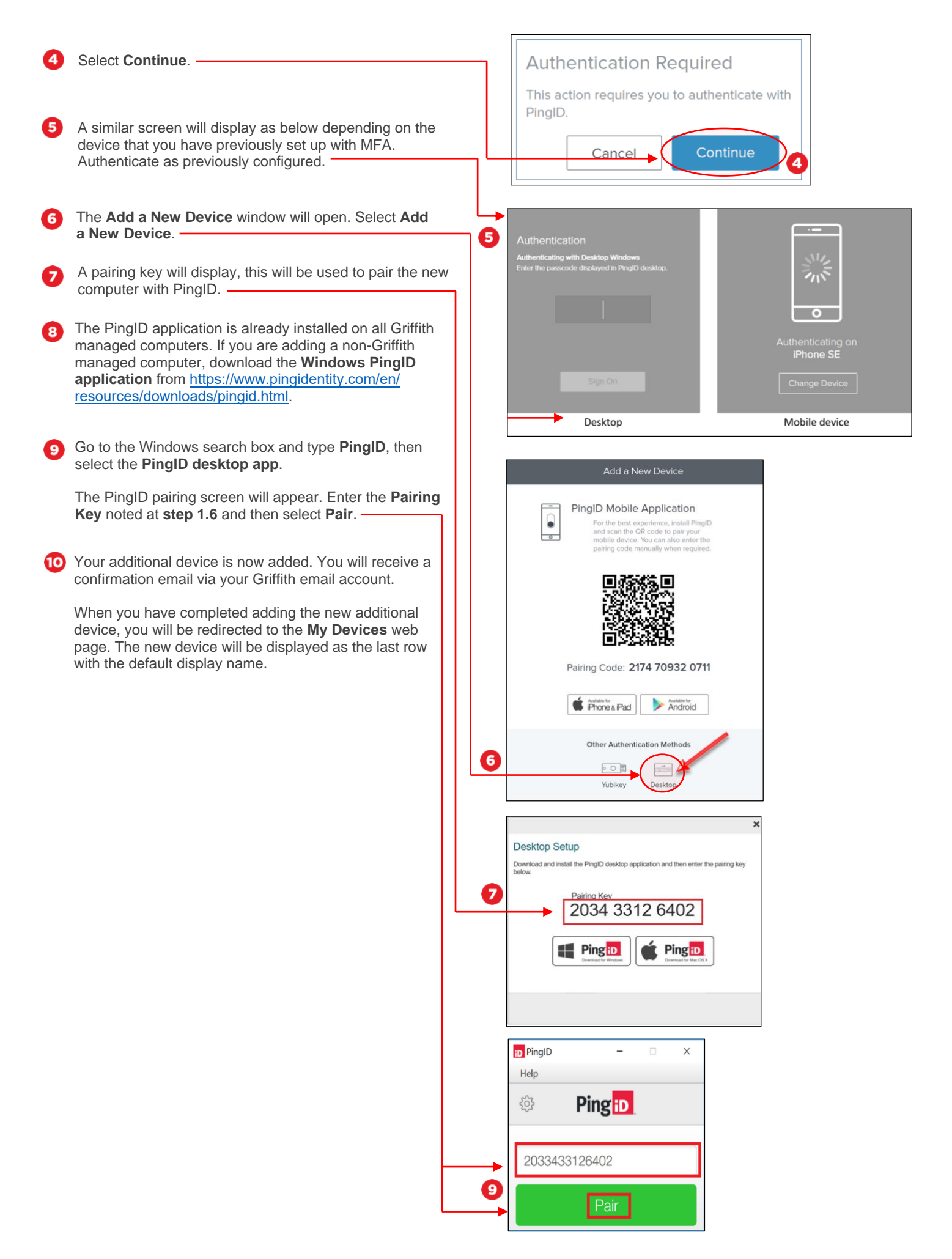

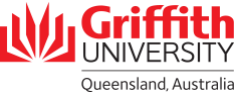

## **Step 2: Change your primary device (if required)**

To make your newly added device your primary (default) one, move the slider bar to **on** (green) in the primary column.

A

А

If you have more than one of a particular device (e.g. two desktops registered) you will need to give each device a nickname to identify them (e.g. 'Desktop Work' and 'Desktop Home').

Select the **down arrow** to expand the details of the device. Overwrite the device name with a nickname of your choice and select **Save**.

You will now be able to identify the different devices.

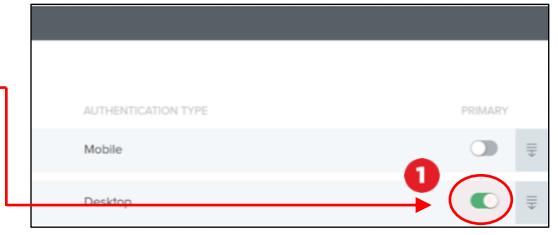

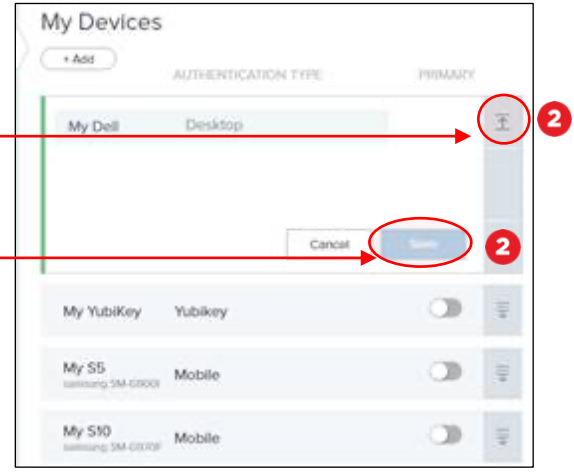